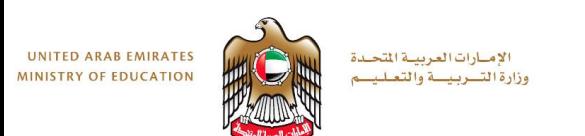

# Task 6

# Assemble the desktop lamp using joints.

# **Step 1: Modify the Arm**

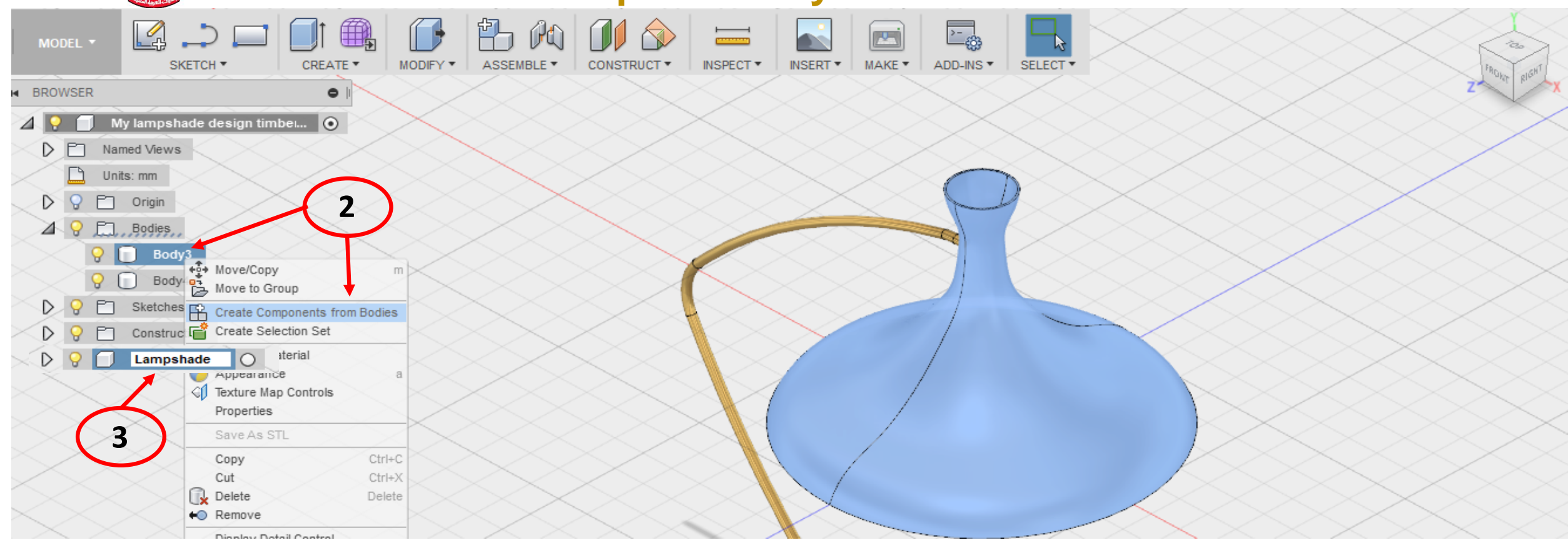

1. The lampshade design should be open.

الإمبارات العربيبة المتحدة وزارة التسربيسة والتعلي

**UNITED ARAB EMIRATES** 

- 2. In the browser, expand the Bodies folder. Right-click Lampshade body. Select Create Components from Bodies. (select the body to highlight and see if correct body selected)
- 3. Double click the new component. Rename it **Lampshade**
- 4. Repeat this workflow for the second body. Rename it **Arm**.

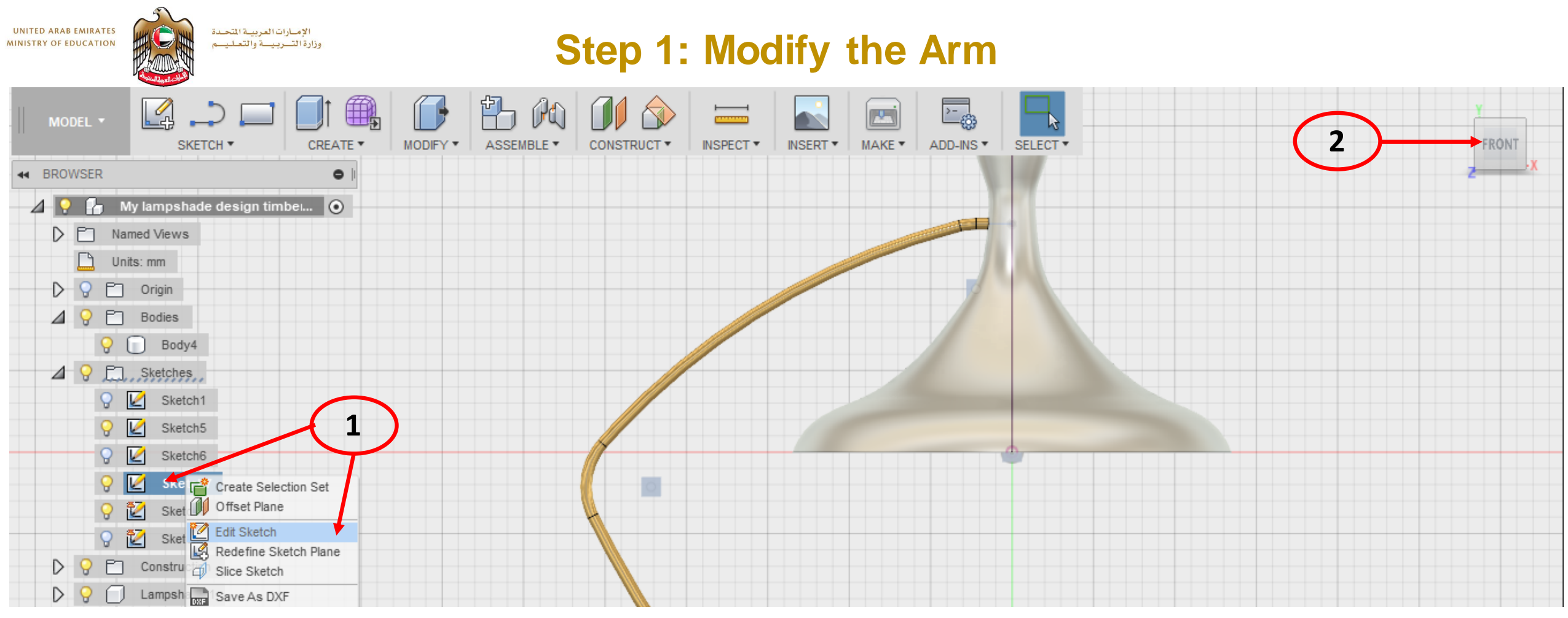

- 1. Right click on the arm sketch, select edit sketch.
- 2. Select Front on View Cube
- 3. Zoom in to end of sketch

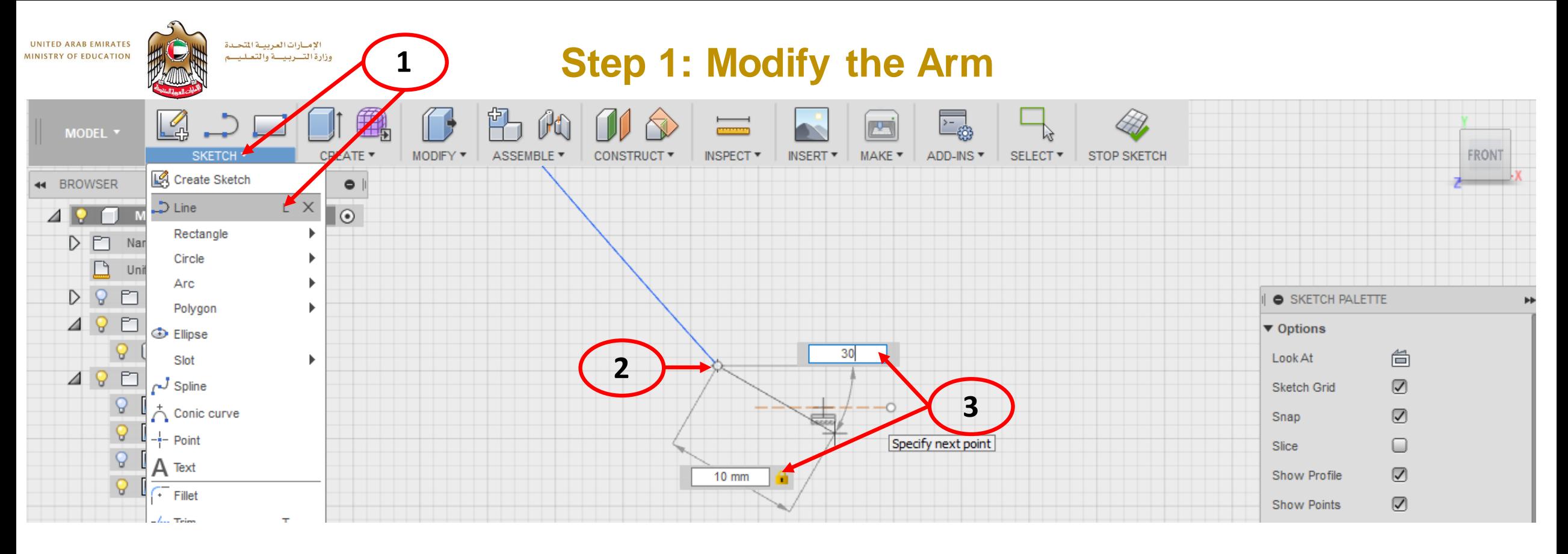

- 1. Select sketch > Line
- 2. Draw a line from the end
- 3. Make length 10mm and angle 30mm. (use tab key to move between dimension and angle boxes)

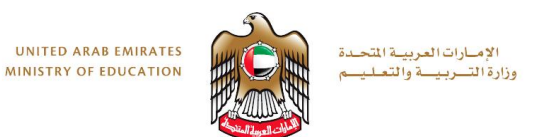

## **Step 1: Modify the Arm**

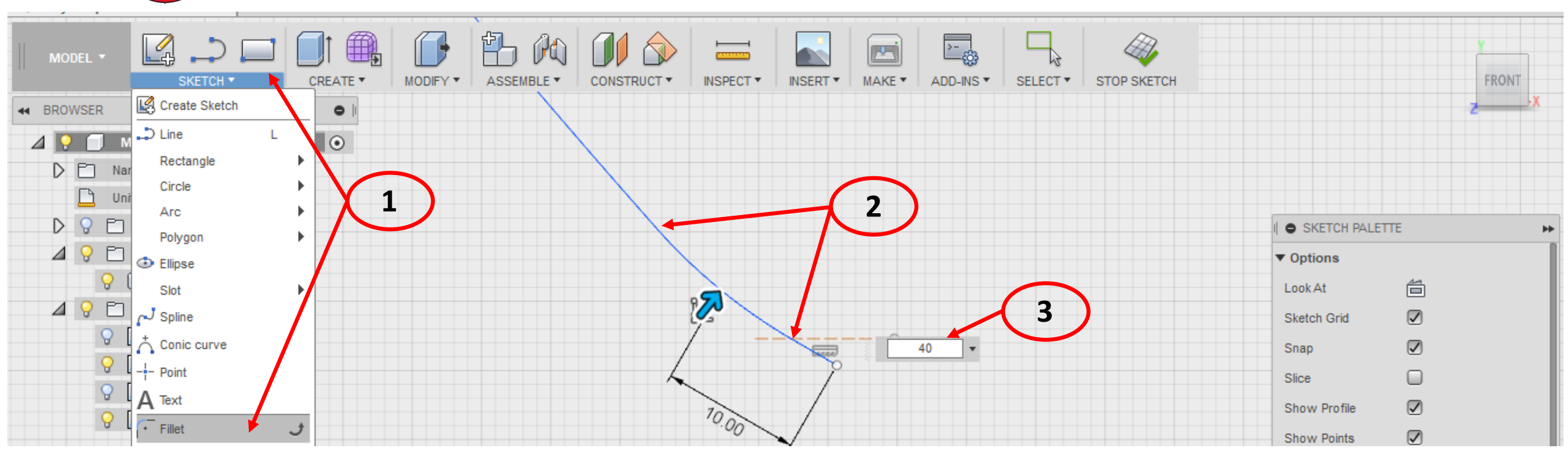

- 1. Select sketch > Fillet
- 2. Select both the original line and new line.
- 3. Enter 40mm as radius.
- 4. Stop Sketch

# **Step 1: Modify the Arm**

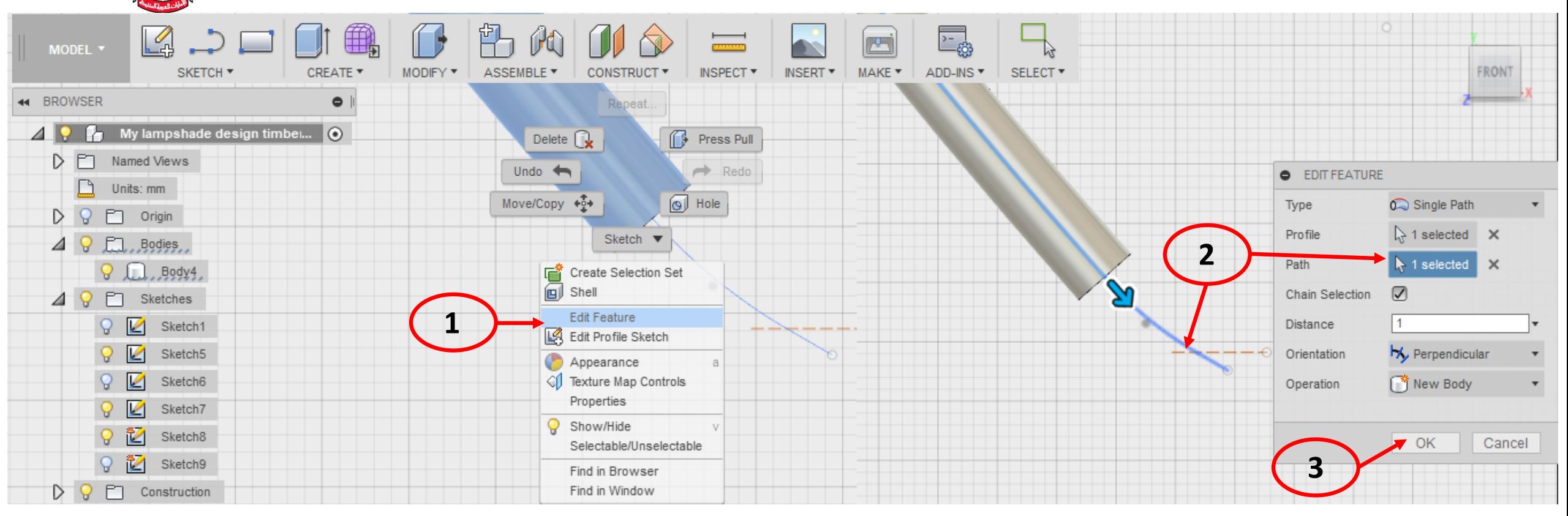

- 1. Right click on the arm > select edit feature
- 2. Select Path > select new line.

الإمارات العربية المتحدة

وزارة التسربيسة والتعليسم

**UNITED ARAB EMIRATES** 

**MINISTRY OF EDUCATION** 

3. Select OK to finish and update sweep.

الإمــارات|لعربيــة|لمتحــدة<br>وزارة|لتـــربـيـــة والتعــلـيـــم UNITED ARAB EMIRATES<br>MINISTRY OF EDUCATION

#### **Step 2: Assemble the Lampshade and the Arm**

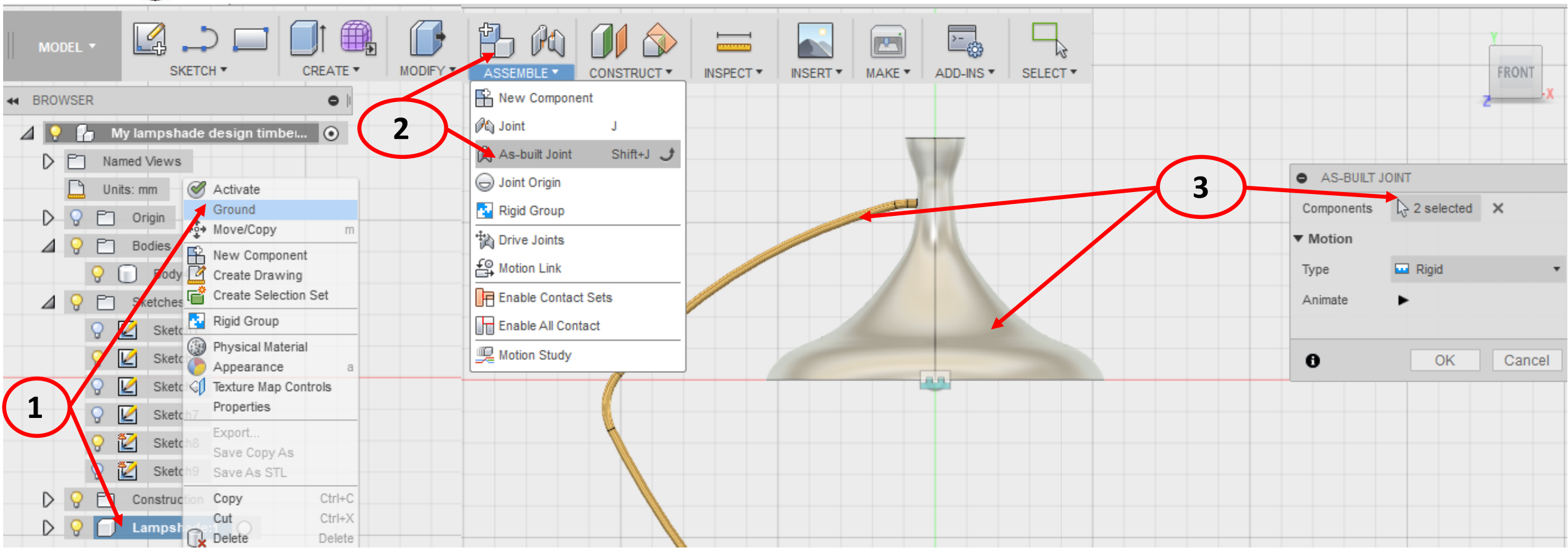

- 1. Right click on the lampshade component > Select Ground.
- 2. Select Assemble > As built Joint
- 3. Select Components and select Both Arm and Lampshade.

**UNITED ARAB EMIRATES** الإمــارات1لعربيــة1لتحـدة<br>وزارة1لتـــربـيـــة والتعـلـيـــم **MINISTRY OF EDUCATION** 

## **Step 2: Assemble the Lampshade and the Arm**

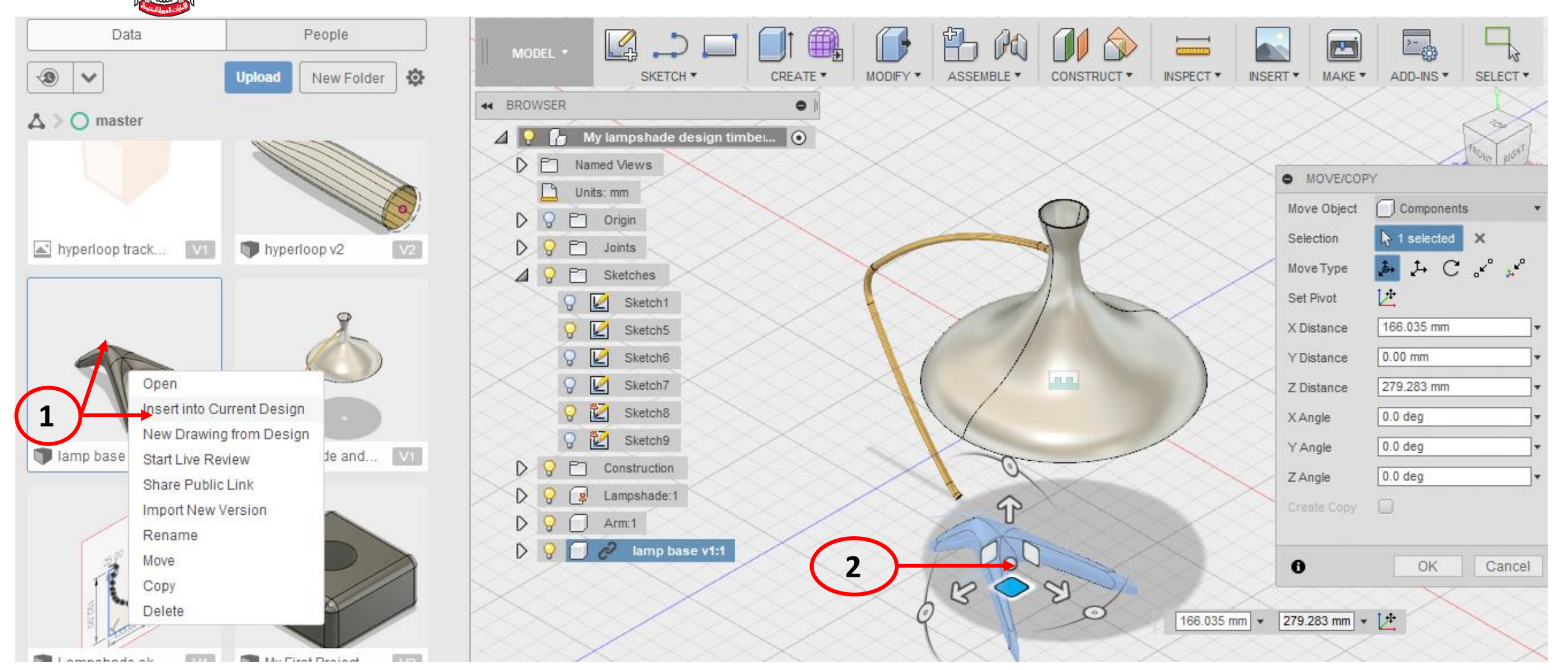

- 1. Right click on the Lamp Base > Select Insert into Current Design.
- 2. Use the Triad arrows to rotate and drag to approximate position.

الإمــارات|لعربيــة|للتحــدة<br>وزارة|لتـــربـيـــة والتعــلـيــــم

**UNITED ARAB EMIRATES MINISTRY OF EDUCATION** 

## **Step 2: Assemble the Lampshade and the Arm**

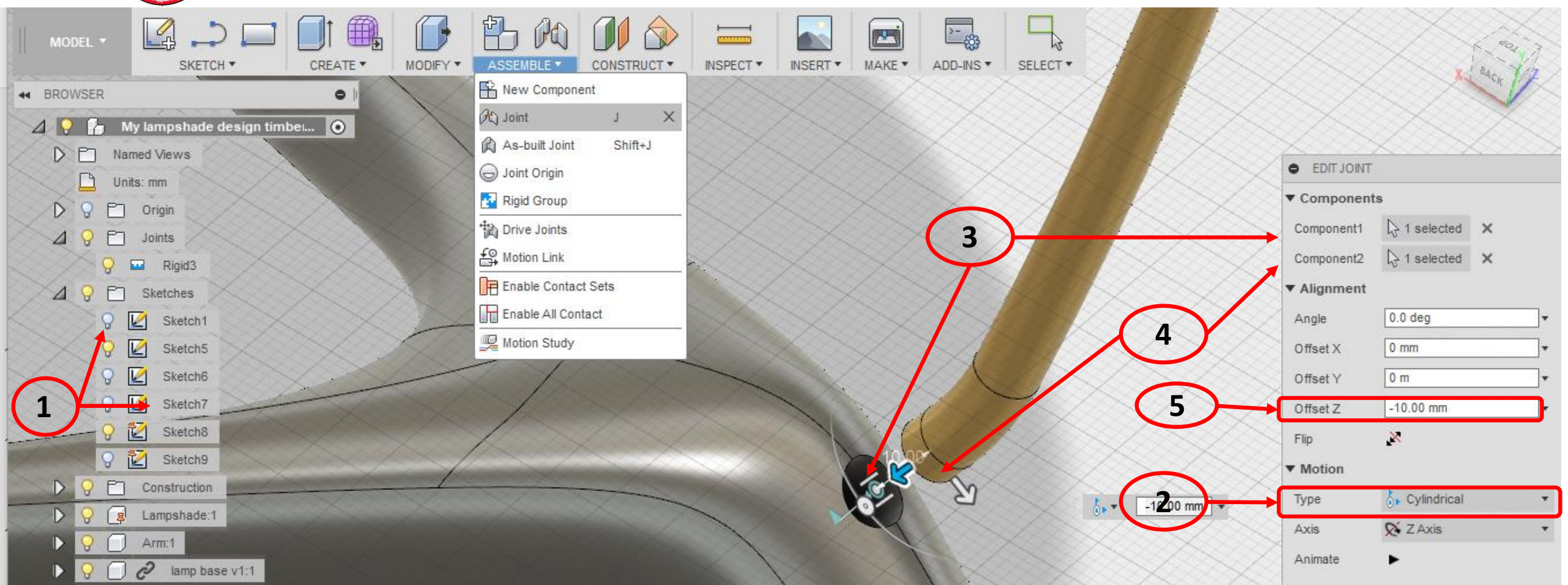

- 1. Select Assemble > Joint
- 2. Set type to Cylindrical
- 3. Select inside hole as component one
- 4. Select cylinder of Arm as component 2
- 5. Set offset Z to 5mm (this will sink arm 5mm into hole)